#### **ISTRUZIONI PER L'ACCESSO**

#### **IL LINK PER L'ACCESSO UNIFICATO E' IL SEGUENTE:**

**[https://architetti.ufficioweb.com](https://architetti.ufficioweb.com/)**

cliccare su **"Accedi"** e, successivamente, inserire il nome utente e la relativa password (già utilizzata con l'accesso dalla cartina dell'Italia\*);

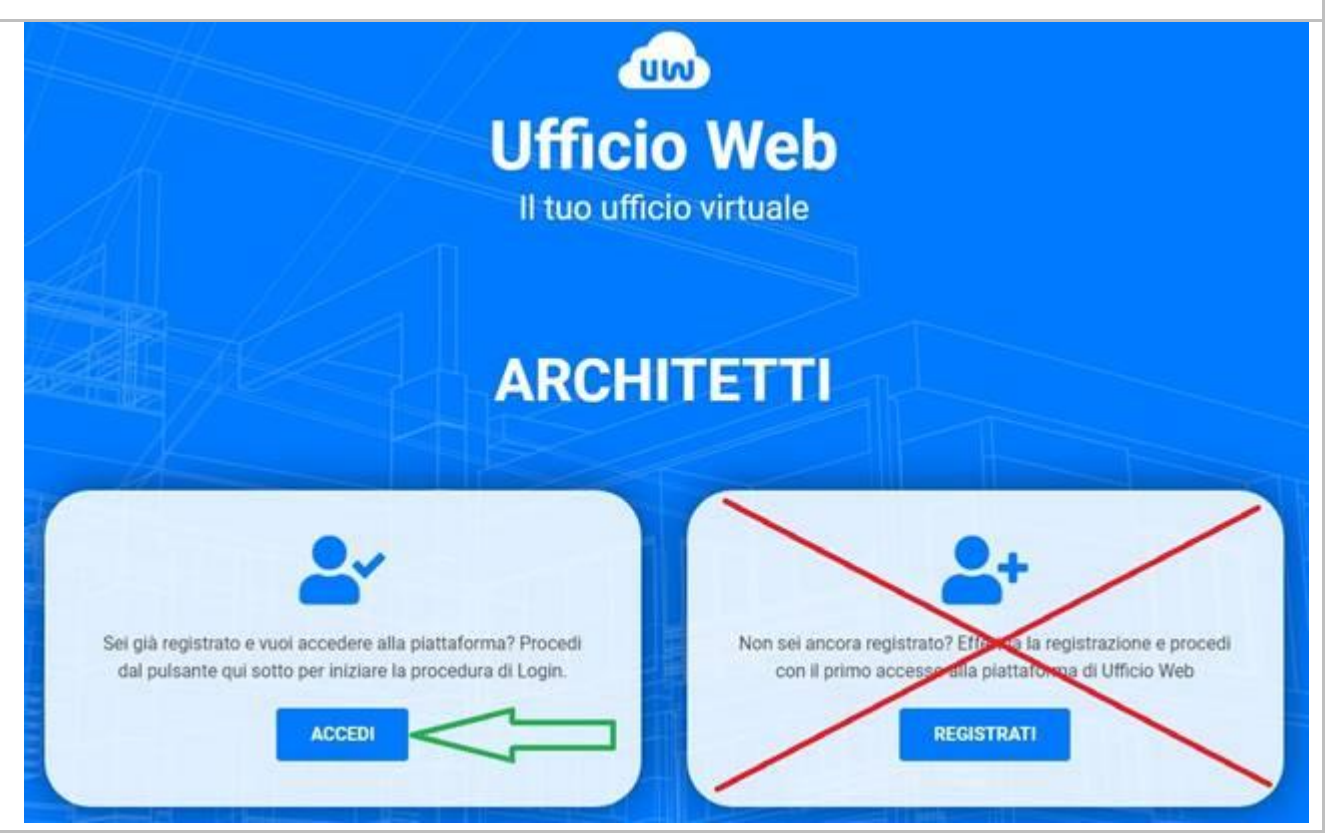

Nel caso in cui non si ricordino le credenziali di accesso sarà necessario procedere con il recupero delle credenziali cliccando su: **"Non ricordi i dati di accesso?"**

# Login

## **UfficioWeb**

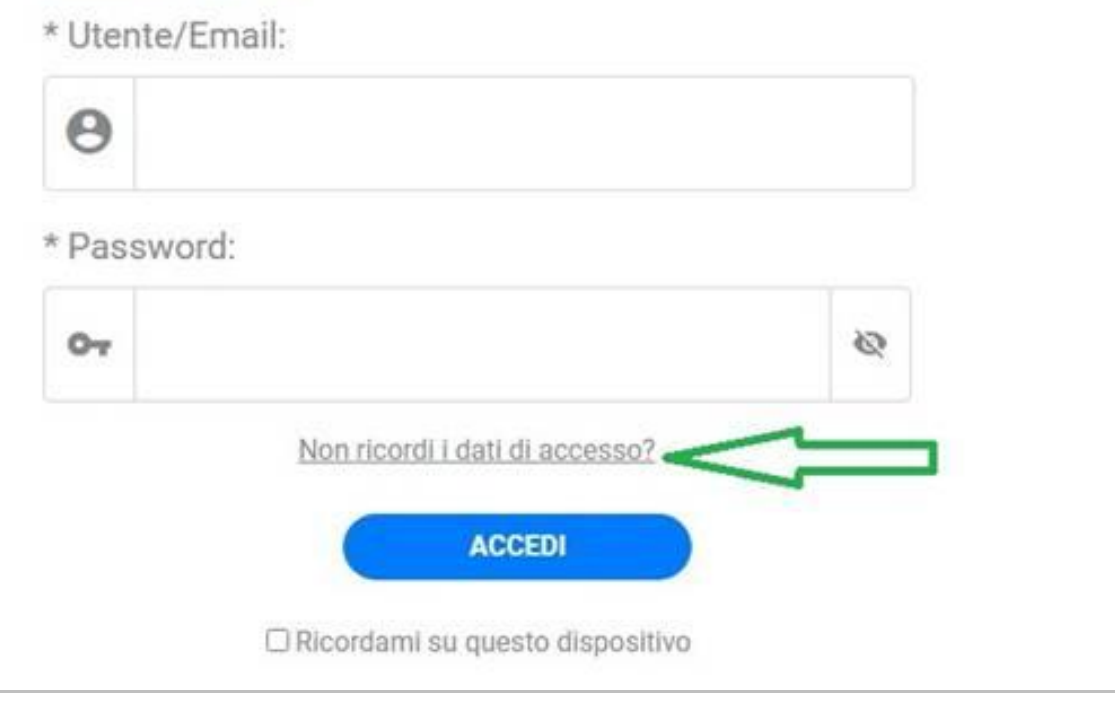

Dopo aver inserito il codice fiscale e cliccato su recupera, il sistema invierà una mail all'indirizzo registrato nella piattaforma riportando tutte le indicazioni necessarie.

#### **SE L'INDIRIZZO E-MAIL**

(parzialmente oscurato) non risulta essere più in uso sarà necessario inviare un'e-mail al seguente indirizzo:

#### [help@ufficioweb.com](mailto:help@ufficioweb.com)

Specificando in oggetto "Richiesta credenziali di accesso" e nel testo dell'e-mail indicare:

- Provincia dell'ordine di appartenenza;

- Nome e Cognome;

- Codice fiscale;

- Indirizzo mail sul quale si voglio ricevere le credenziali;

- n° di telefono per un eventuale ricontatto.

### **Recupero password UfficioWeb**

\* Immetti il tuo Codice Fiscale:

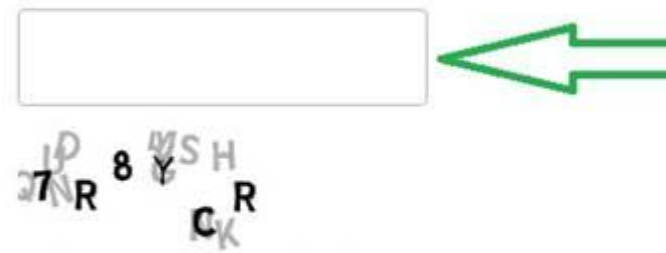

\* Immetti il testo di controllo:

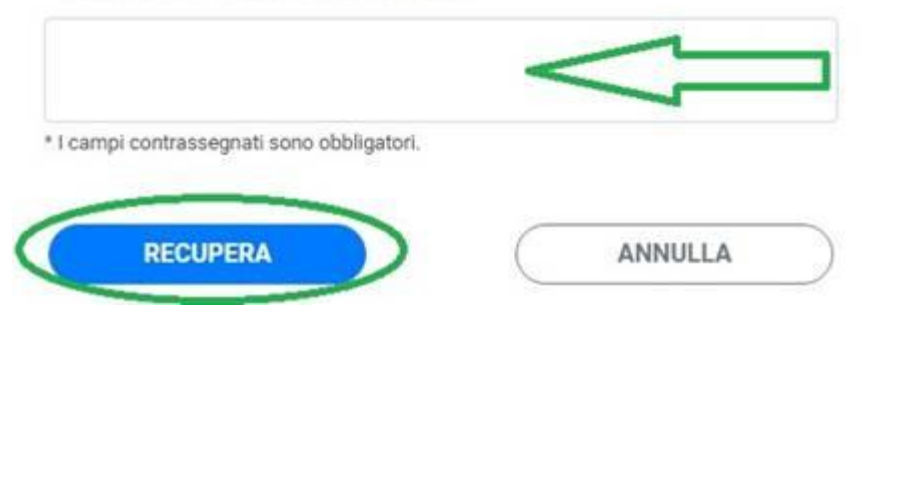

#### \*Il presente accesso risulta ancora valido e riporterà alla schermata di accesso unificato di cui al primo punto.

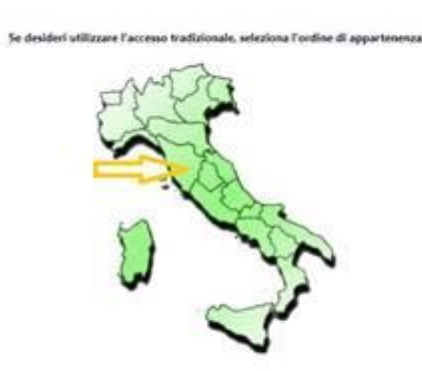

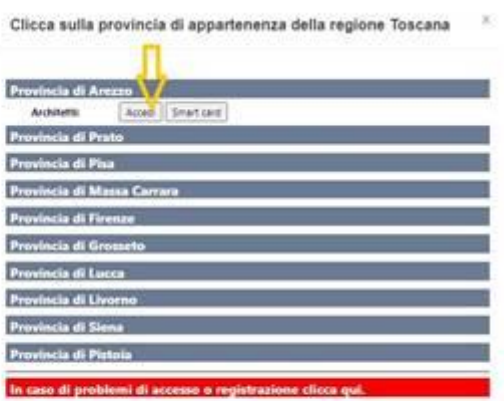

 $\boxed{\underline{\mathrm{RMS}}}$